## How to Log Into Your ARIA Profile

1. Click the 'Member Login' located in the upper right corner of the homepage to go to the login screen:

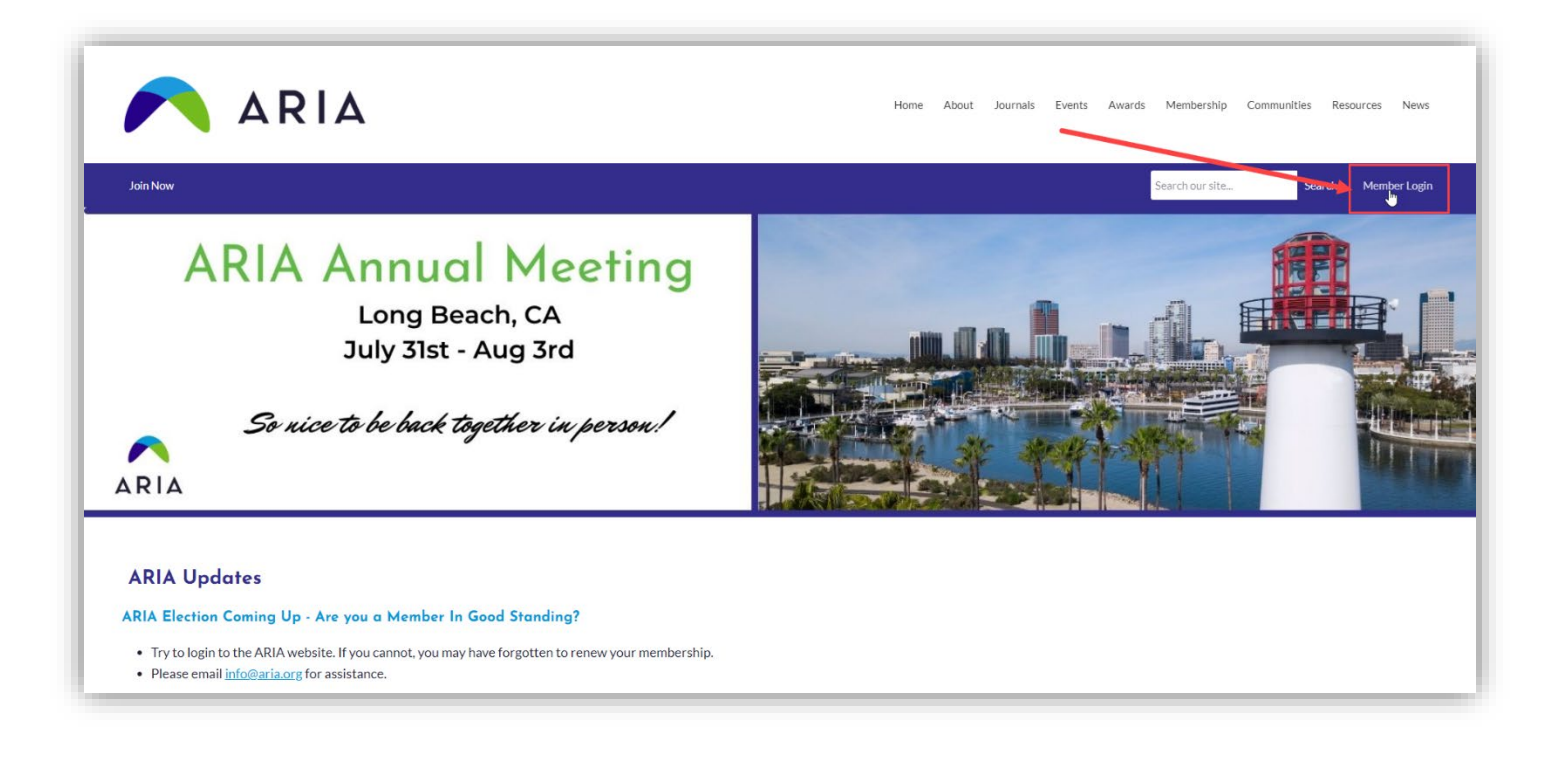

2. Sign in with your username (email address) and password you created (if you do not remember it or have not yet created one, click the 'Reset Password' link under the login):

| 🔨 ARIA              |                                    | Home A | About Jou | nals Events | Awards   | Membership Communities Resources New                                                                  |
|---------------------|------------------------------------|--------|-----------|-------------|----------|----------------------------------------------------------------------------------------------------|
| Join Now            |                                    |        |           |             |          | Search our site Search Member Log                                                                     |
| Username            |                                    |        |           |             |          | Quick Links                                                                                           |
|                     |                                    |        |           |             |          | Profile (Requires Login)                                                                              |
| Password            |                                    |        |           |             |          | Upcoming Annual Meeting                                                                               |
|                     |                                    |        |           |             | <b>.</b> | News Sign Up Form                                                                                     |
|                     | Retrieve Username   Reset Password |        |           |             |          | Member Directory (Requires Login)                                                                     |
| C Keep me logged in |                                    |        |           |             |          | _                                                                                                    |
|                     | LOG IN                             |        |           |             |          | Sponsors                                                                                              |
|                     |                                    |        |           |             |          | COLLECE OF BUSINESS<br>Distance I Half Ver National Allaner<br>Program in Rak Management and Isunasce |

Contact the ARIA Executive Office if you have any questions or trouble updating your profile at <u>info@aria.org</u>.